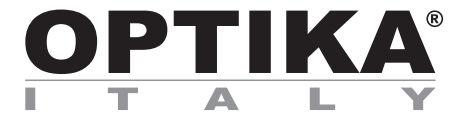

#### **INSTRUCTION MANUAL MANUALE D'ISTRUZIONI MANUAL DE INSTRUCCIONES MANUEL D'UTILISATION BEDIENUNGSANLEITUNG MANUAL DE INSTRUÇÕES**

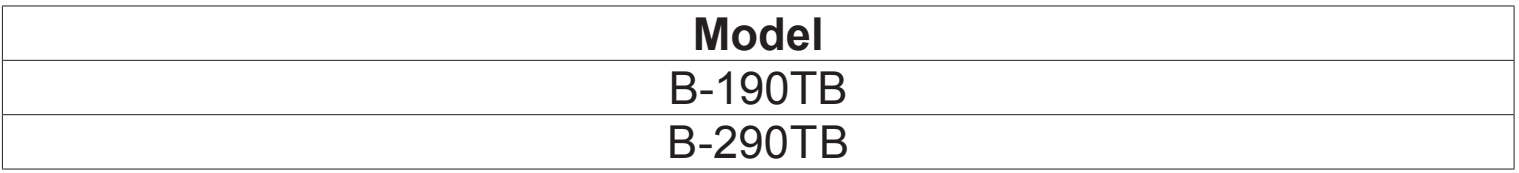

Version: 7 Issued: 04, 10, 2017

 $C<sub>f</sub>$ 

## **B-190TB / B-290TB - How to place the Tablet PC**

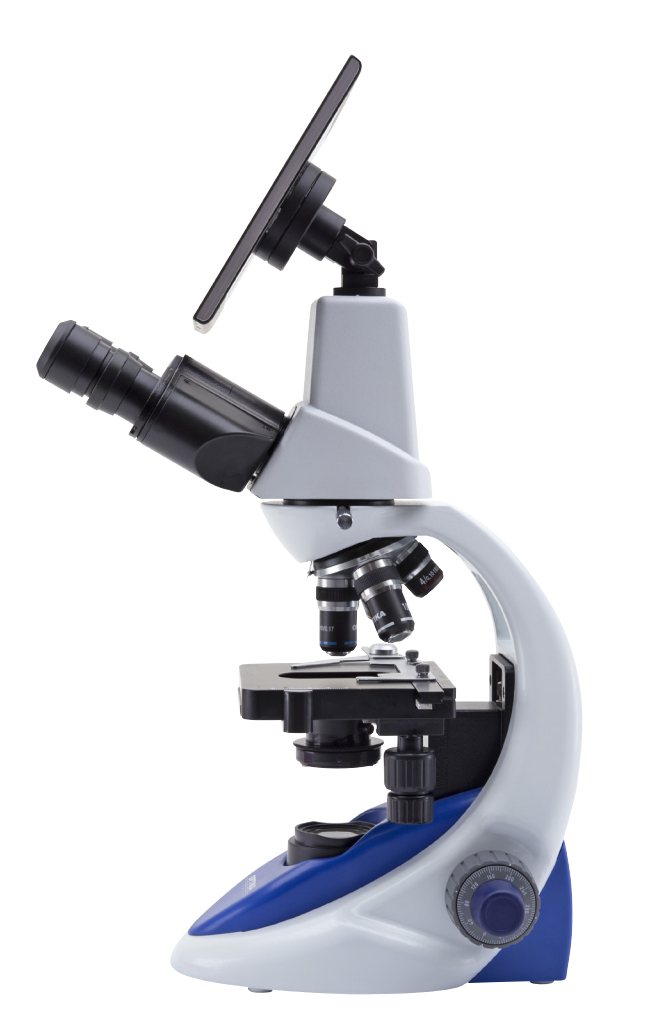

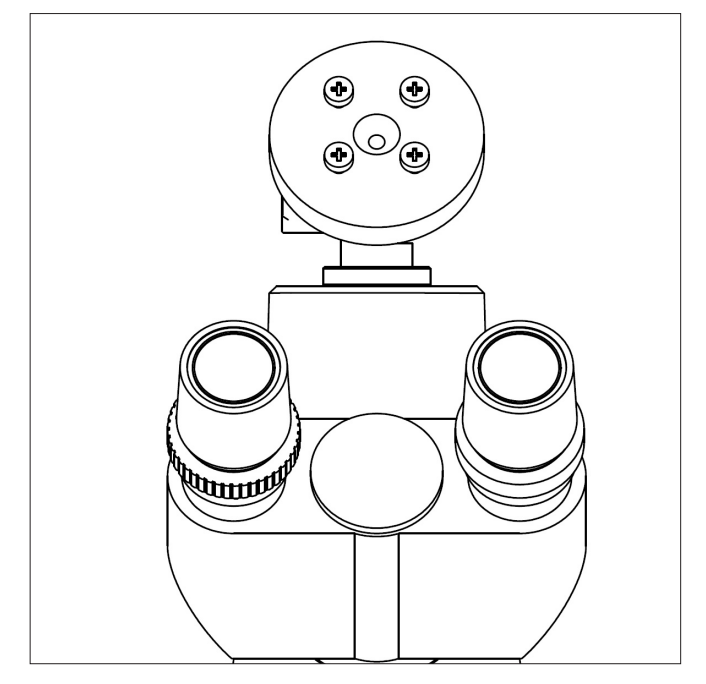

Your Tablet's been set with the Rotation function disabled: this prevents any flipping of the Live View in order to get a continuous and as large as possible view of your slide also when the Tablet is removed from the holder. To enable this function again is very easy: you can activate the Rotation by swiping the screen on his bottom right side and selecting Settings + Screen. Anyway, it's not suggested to activate the function when the camera is in Live View mode as it may give troubles when the camera runs at high resolutions.

The Tablet PC can be fixed to a junction that can be freely rotated around its axis:

**1)** Fix the rotating part of the junction using the black wing-nut:

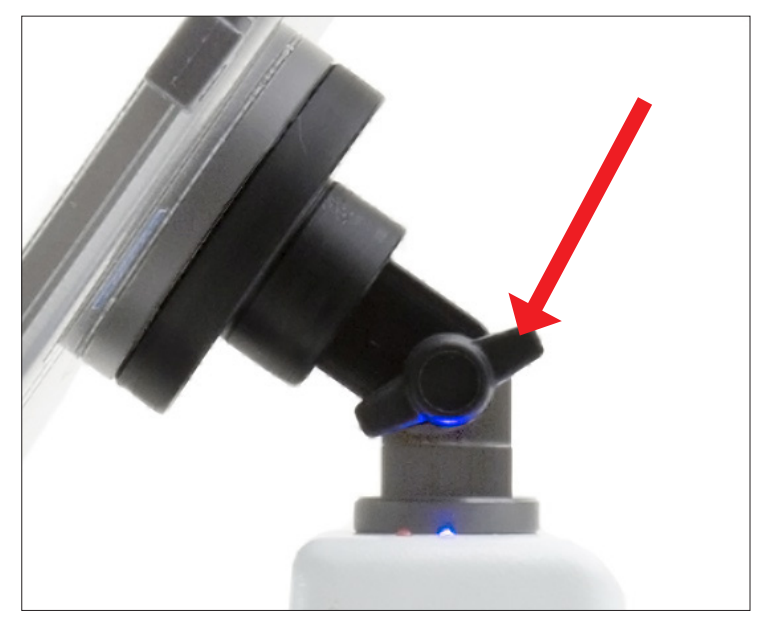

**2)** Then hook the Tablet PC onto the 4 screws of the junction: **3)** You can now adjust the orientation by loosening the wing-nut.

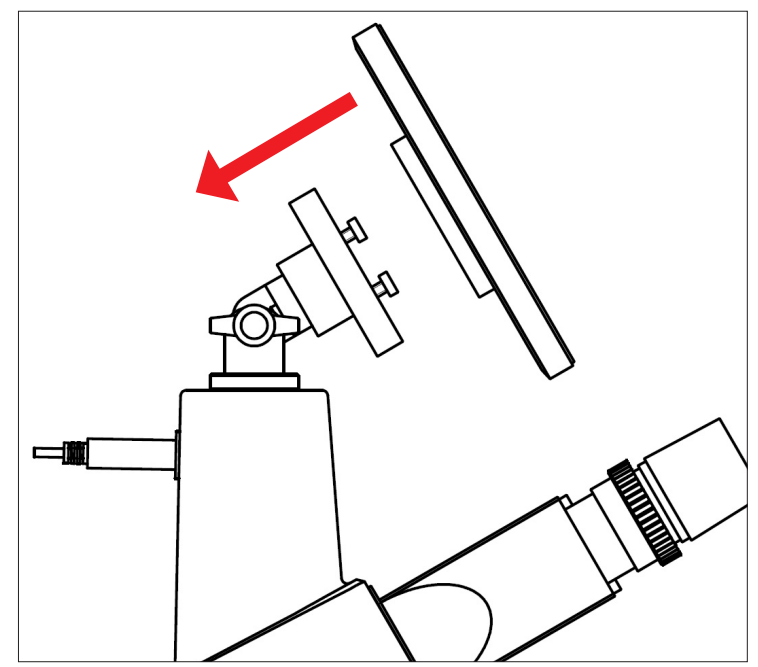

**4)** The Tablet PC can be removed from the junction pulling it upward, in order to unhook it from the fixing screws.

## **B-190TB / B-290TB - Come posizionare il Tablet Pc**

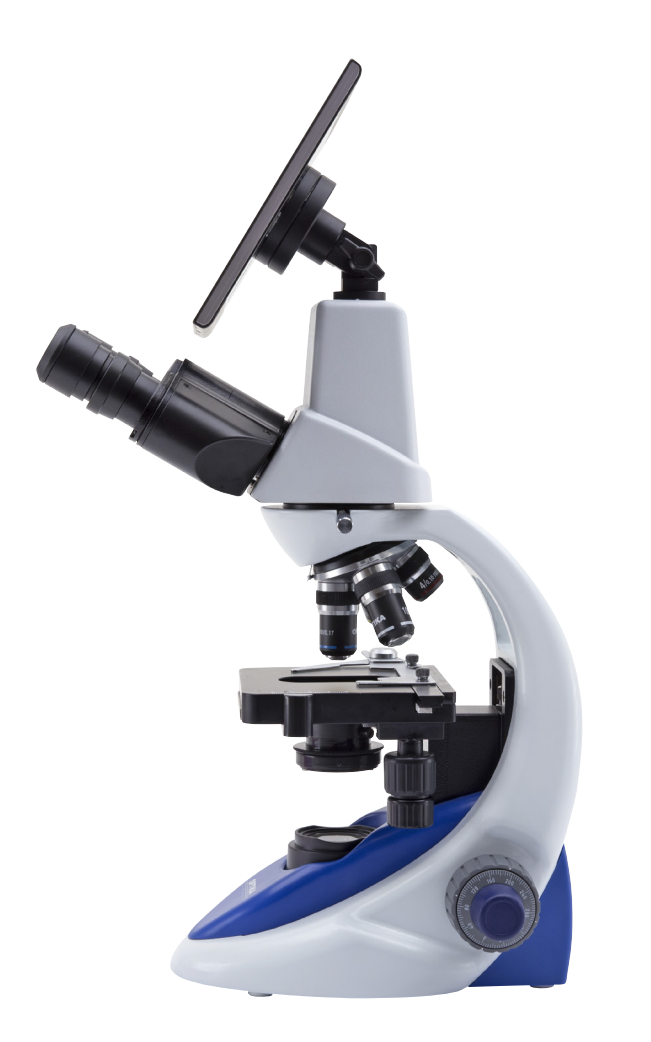

**2)** Successivamente agganciare il Tablet PC alle 4 viti del supporto:

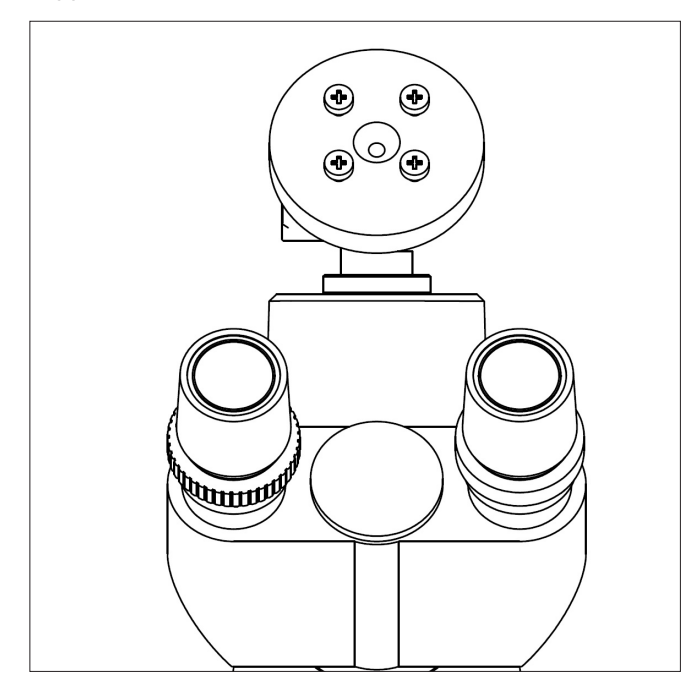

Questo Tablet è stato impostato con la rotazione dello schermo disattivata: questo evita la rotazione del video della telecamera e quindi ne permette una visualizzazione a tutto schermo continuativa anche durante la rimozione del Tablet dalla staffa. Per riattivare la rotazione basta semplicemente strisciare verso destra nella parte bassa dello schermo e selezionare Settings + Screen. Questo non è comunque consigliato con la telecamera collegata in modalità Live in quanto potrebbe creare disturbi alla visualizzazione del Live stesso a risoluzioni elevate.

Il Tablet PC può essere collegato tramite supporto che ruota liberamente sul suo asse:

**1)** Fissare la parte ruotabile del supporto stringendo la manopola nera a lato:

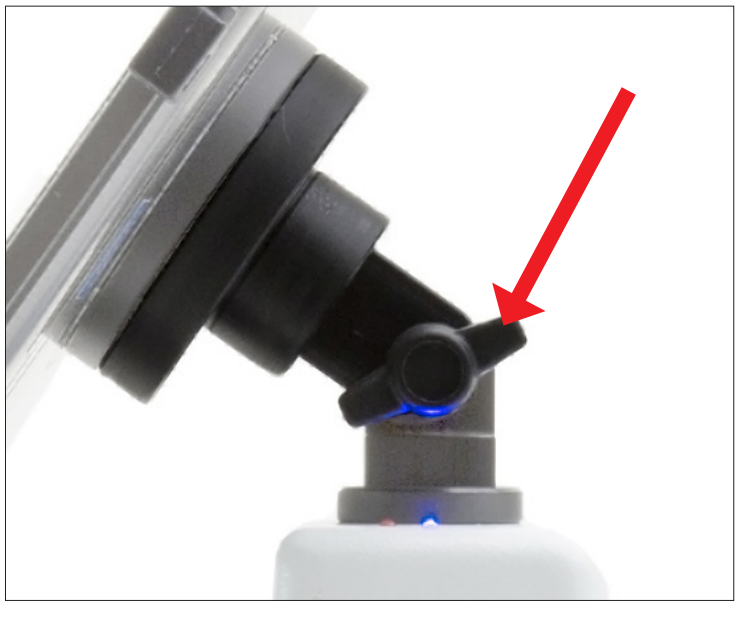

**3)** Ora potete regolare l'orientamento del Tablet allentando la manopola laterale.

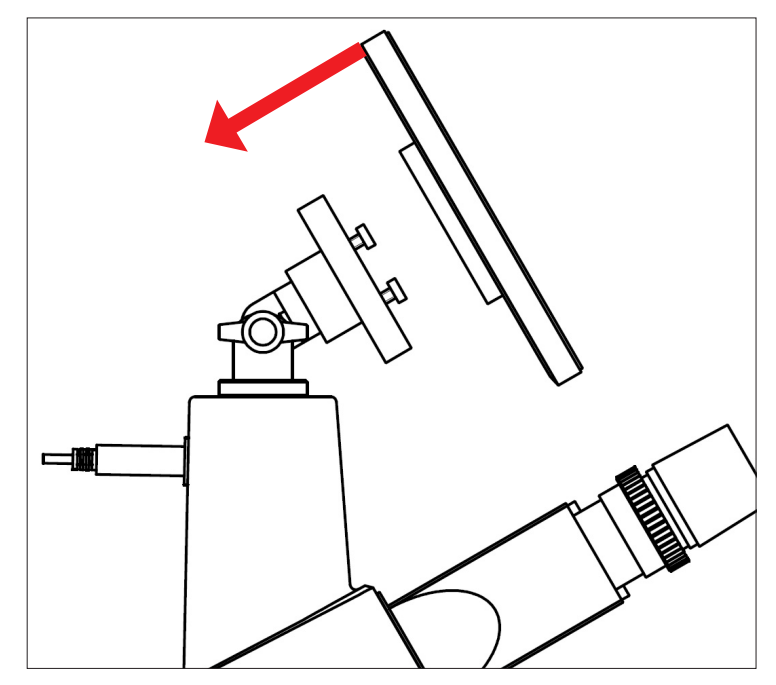

**4)** Il Tablet PC può essere rimosso semplicemente sfilandolo verso l'alto, per sganciarlo dalle viti del supporto.

## **B-190TB / B-290TB - Cómo poner el Tablet PC**

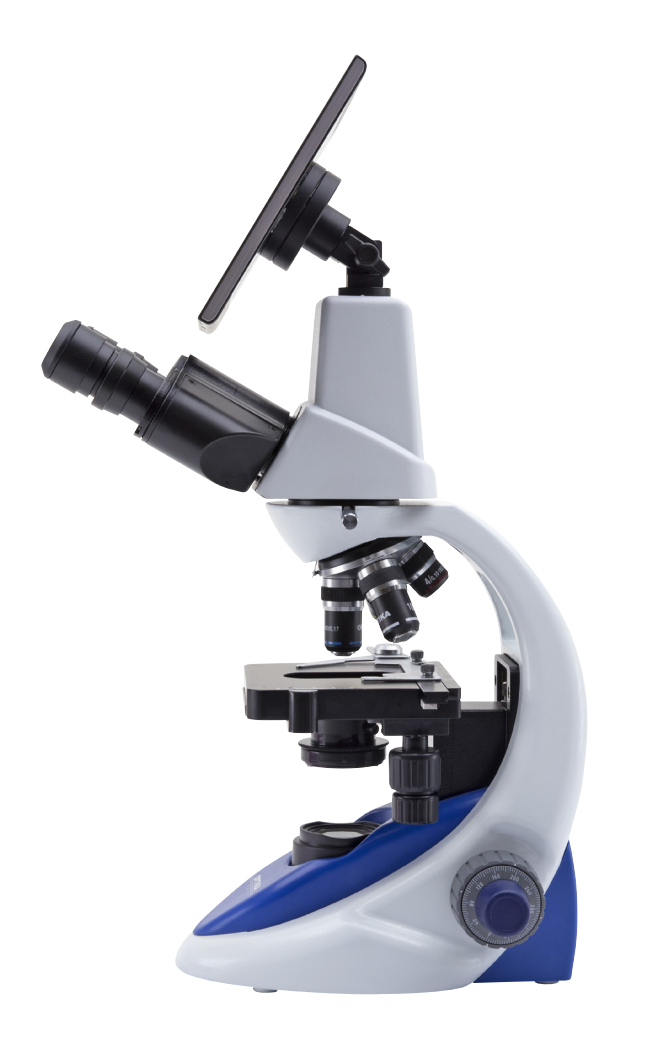

Su "tablet" ha sido configurada con la función de rotación des- habilitada para evitar la rotación durante la función de "live view": vista en tiempo real, con el fin de conseguir una imagen de la muestra continua y más grande posible, incluso cuando

la "tablet" sea retirada del soporte.<br>Para activar de nuevo la función de rotación, deslice la pantalla en su parte inferior derecha y selecciones configuración + pantalla. De todos modos, no se recomienda activar la función de rotación cuando trabaje en tiempo real ya que podría dar problemas cuando la cámara trabaje en alta resolución.

Es posible sujetar el Tablet PC a la unión que está ubicada en la parte superior del microscopio. La unión se puede hacer girar libremente alrededor de su eje. Para asegurar el Tablet correctamente, siga los siguientes pasos:

**1)** Fije la parte giratoria de la unión utilizando la tuerca-mariposa negra:

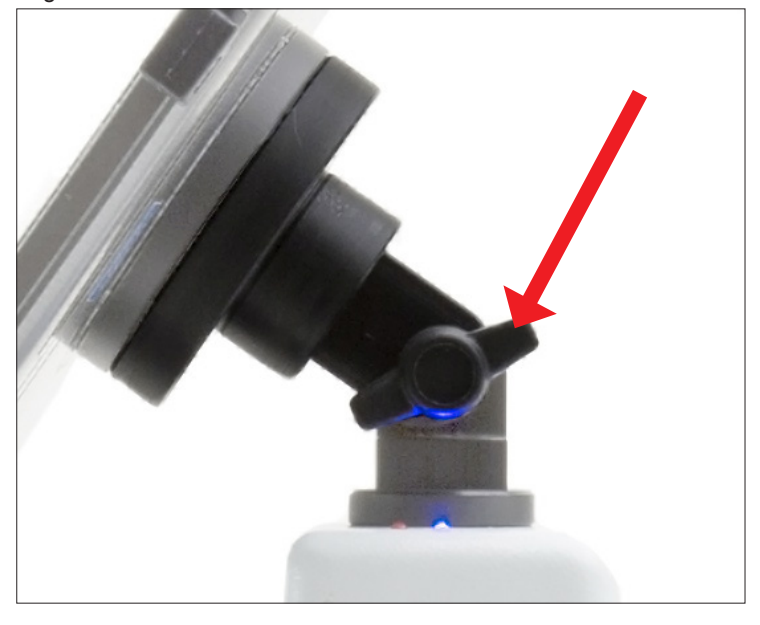

**2)** Luego enganche el Tablet PC a los 4 tornillos de la unión: **3)** Ahora puede ajustar la orientación aflojando la tuerca-mariposa.

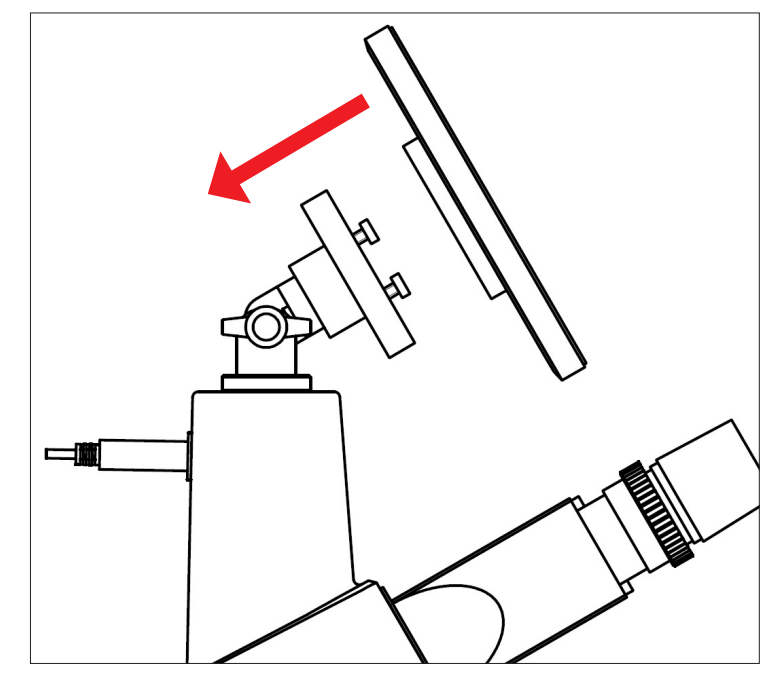

**4)** El Tablet PC se puede retirar de la union tirándolo hacia arriba, con el fin de desengancharlao de los tornillos de fijación.

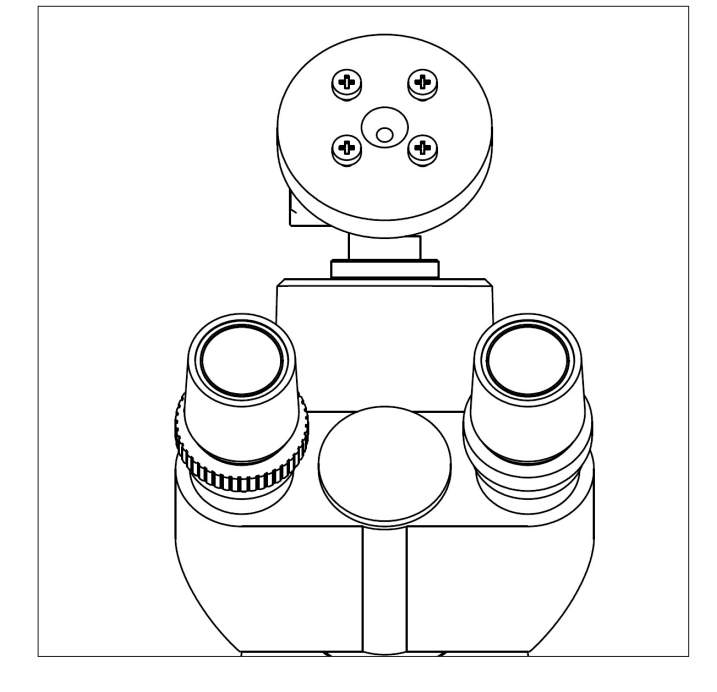

## **B-190TB / B-290TB - Comment placer la tablette PC**

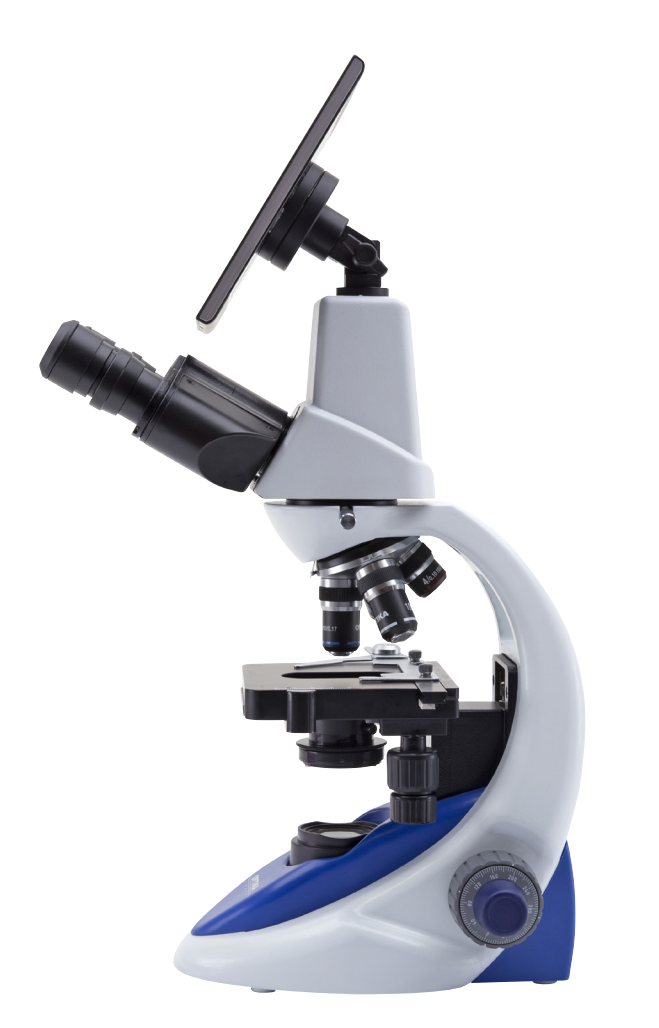

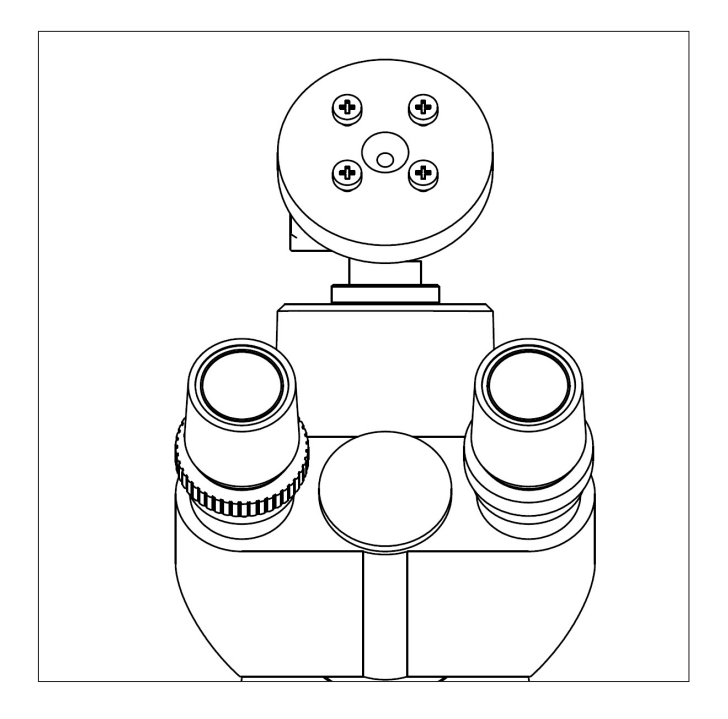

Cette tablette a été réglée avec la fonciton rotation de l'écran désactivée: cela empêche la rotation du vidéo de la caméra et permet un affichage en plein écran en continu, même pendant l'enlèvement de la tablette du support. vous pouvez activer la rotation en faisant glisser l'écran sur le côté inférieur droit et en sélectionnant Settings + Screen. De toute façon, il n'est pas recommandé d'activer la rotation avec la caméra connectée en mode live, car il pourrait créer des problèmes à l'affichage du live même à des résolutions élevées. La tablette PC peut être fixée à une jonction qui peut être librement mis en rotation autour de son axe:

**1)** Fixer la partie tournante de la jonction en utilisant l'écrou à ailettes noir:

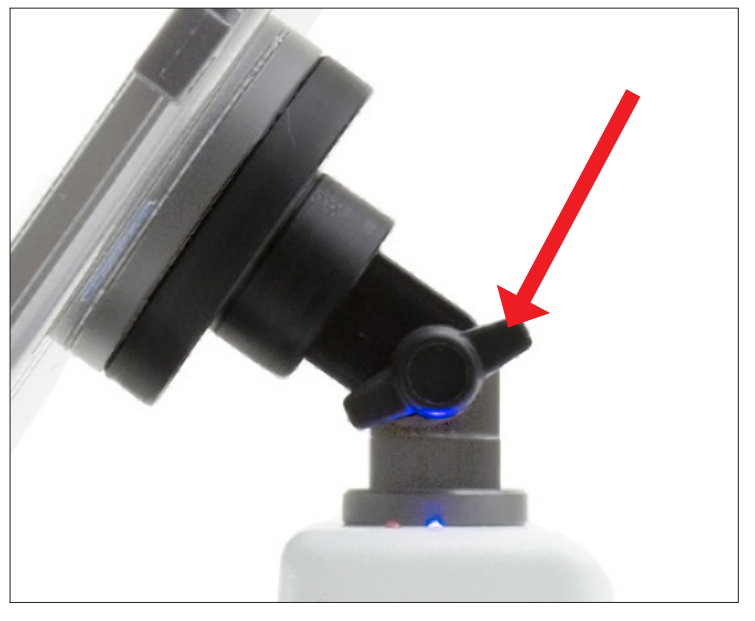

**2)** Puis accrocher la tablette PC sur les 4 vis de la jonction: **3)** Vous pouvez maintenant régler l'orientation en desserrant l'écrou à ailettes.

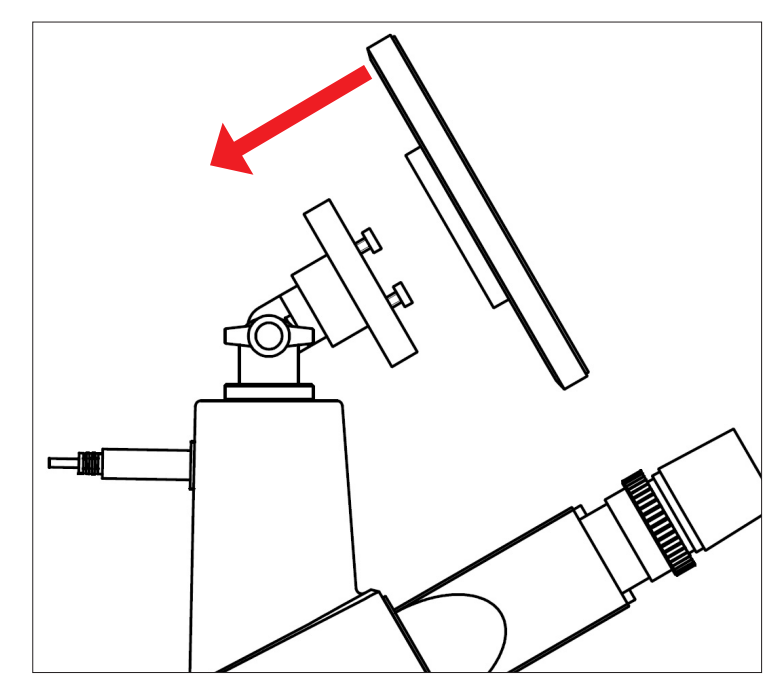

**4)** La tablette PC peut être retirée de la jonction tirant vers le haut, afin de la décrocher de la vis de fixation.

## **B-190TB / B-290TB - Positionierung des Tablet-PCs**

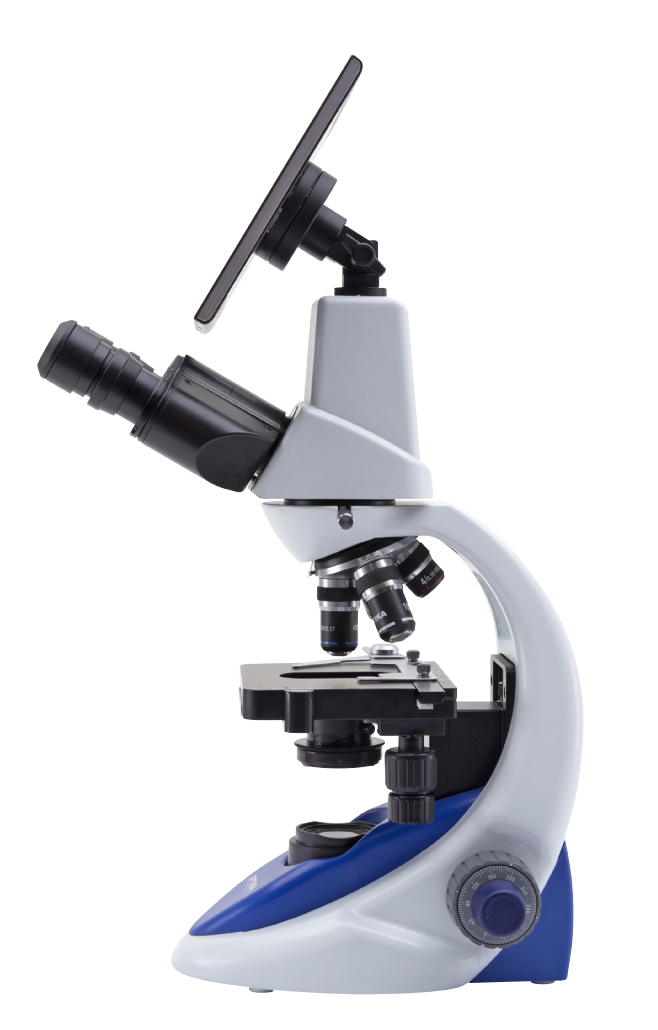

**2)** Haken Sie den Tablet-PC an den 4 Schrauben der Gelenkverbindung an:

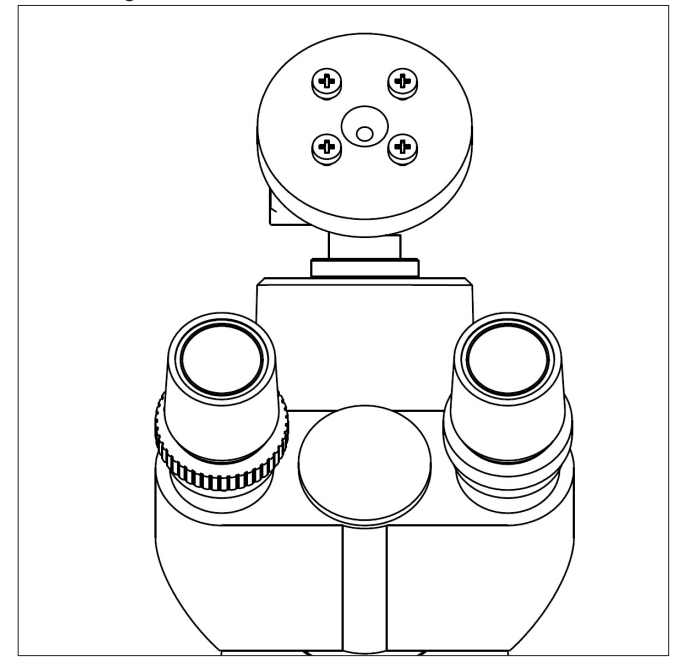

Dieses Tablet wurde mit deaktivierter Drehungsfunktion eingestellt: dies verhindert das Kippen des Live View und ermöglicht eine kontinuierliche Vollbildaufnahme auch während der Entfernung des Tablets von der Halterung.Um diese Funktion wieder zu aktivieren, streichen Sie einfach den Bildschirm am unteren Rand nach rechts und wählen Sie "Settings + Screen" aus. Es wird jedoch nicht empfohlen, die Funktion zu aktivieren, wenn die Kamera im Live View-Modus ist, da es Probleme entstehen könnten, wenn die Kamera bei hohen Auflösungen funktioniert.

Der Tablet-PC kann can an eine drehbare Gelenkverbindung befestigt werden:

**1)** Befestigen Sie den drehbaren Teil der Gelenkverbindung mit Hilfe der schwarzen Flügelmutter:

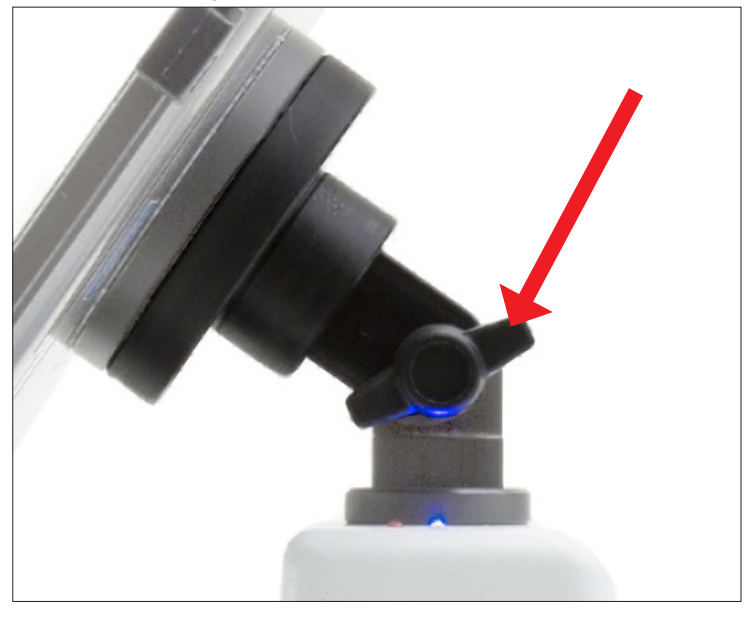

**3)** Jetzt können Sie die Ausrichtung durch lockern der Flügelmutter anpassen.

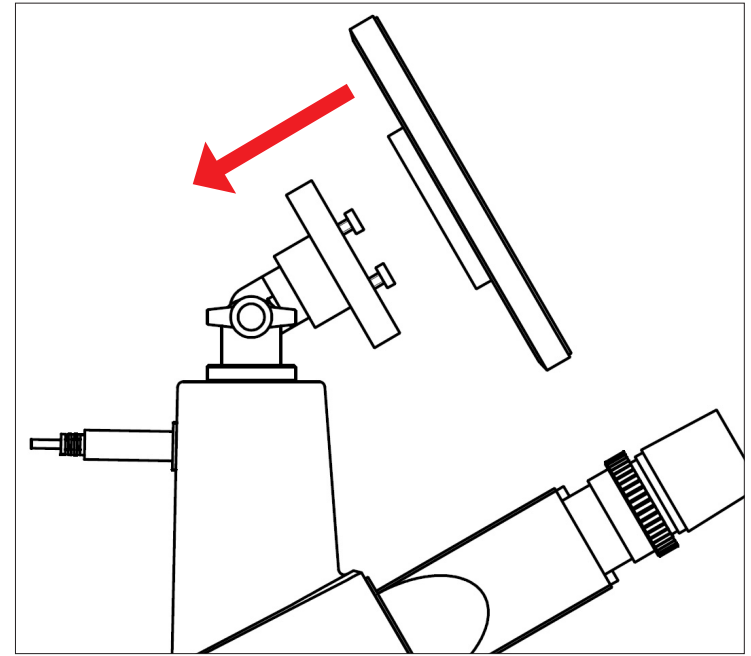

**4)** Der Tablet-PC kann von der Gelenkverbindung beim ziehen entfernt werden, um ihn von den Schrauben auszuhaken.

## **B-190TB / B-290TB - Como montar a Tablet PC**

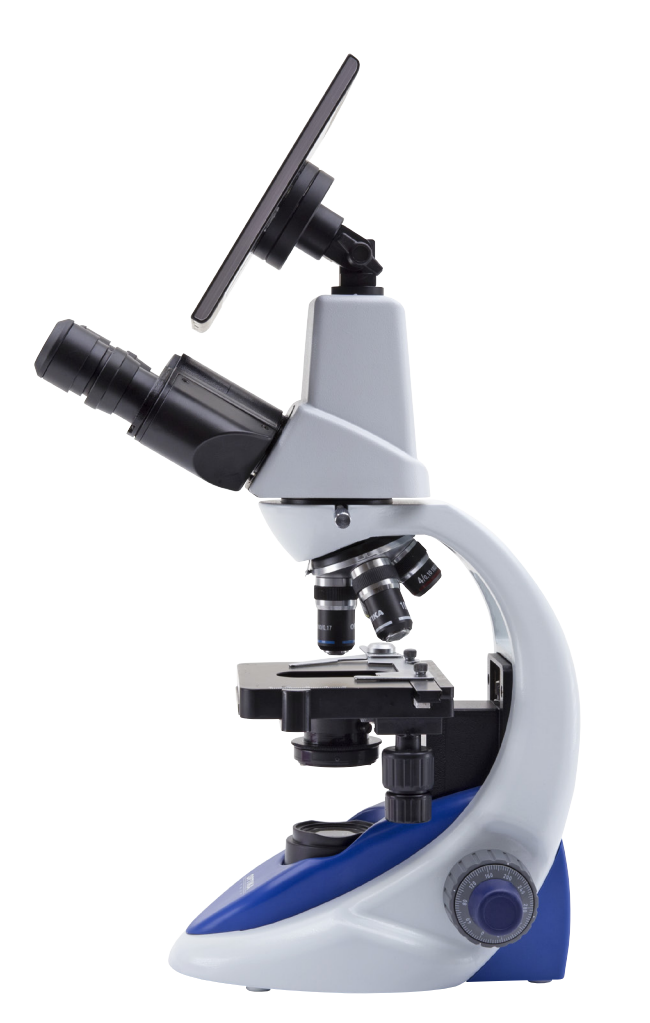

**2)** Agora enganche a Tablet PC a través dos 4 parafusos de la junta:

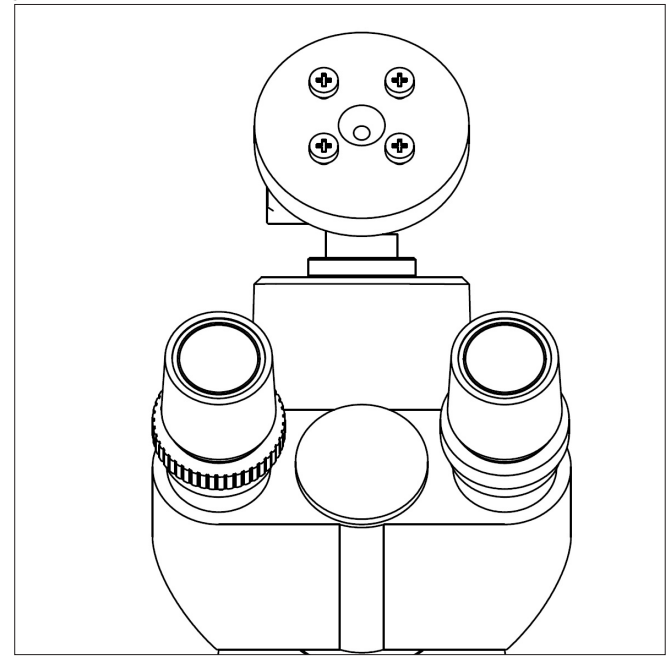

A sua Tablet tem sido definido com a função de rotação desativada: isso impede que qualquer inversão/dar a volta do Live View, a fim de obter uma contínua e tão grande quanto possível vista do seu slide também quando o Tablet é removido do seu suporte.Para ativar essa função novamente é muito fácil: você pode ativar a rotação passando no Screen do seu lado inferior direito e selecionando Configurações + Screen. De qualquer forma , não é sugerido para ativar a função quando a câmera está no modo Live View, pois pode dar problemas quando a câmera é executado em altas resoluções. The Tablet PC pode ser fixada ao eixo y livremente rotada a

través do seu axis:

**1)** Fixe a parte rotativa do eixo usando a porca de borboleta preta:

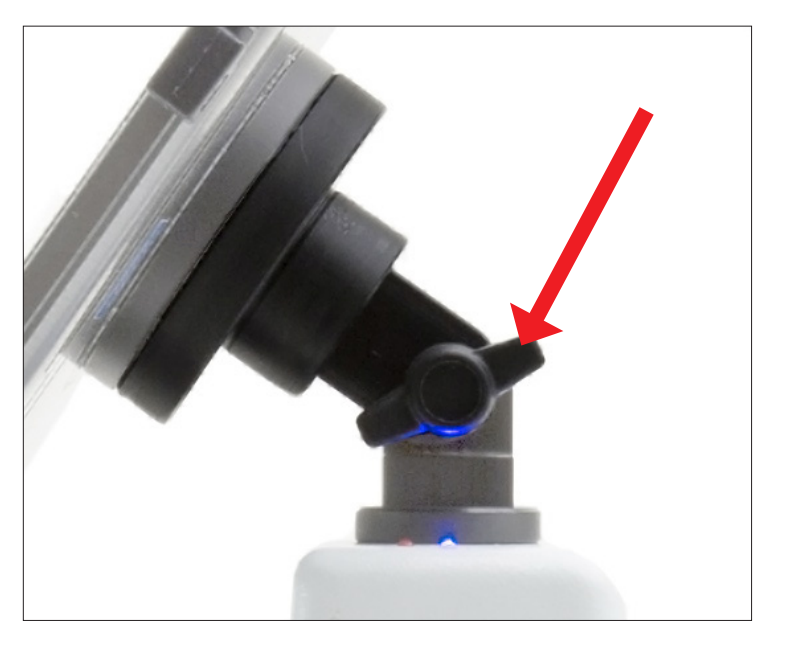

**3) Poder ajustar a orientação desajustando a porcade borboleta:** 

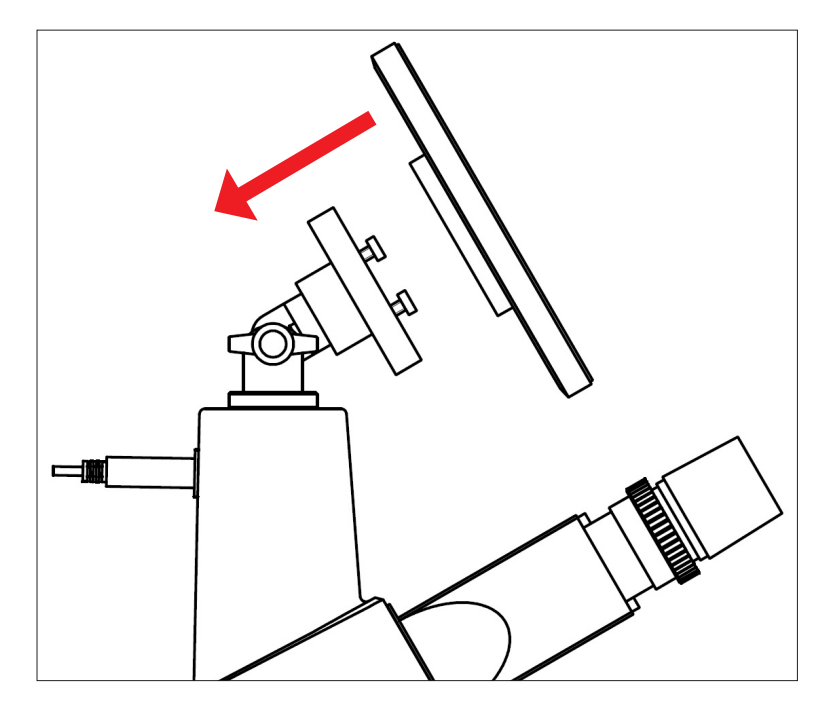

4) The Tablet PC pode ser sacada de la junta Esticando-o acima para desenganchar os parafusos fixados.

# **M-005**

#### **Micrometer slide for software calibration, 1mm/10um, 10mm/100um.**

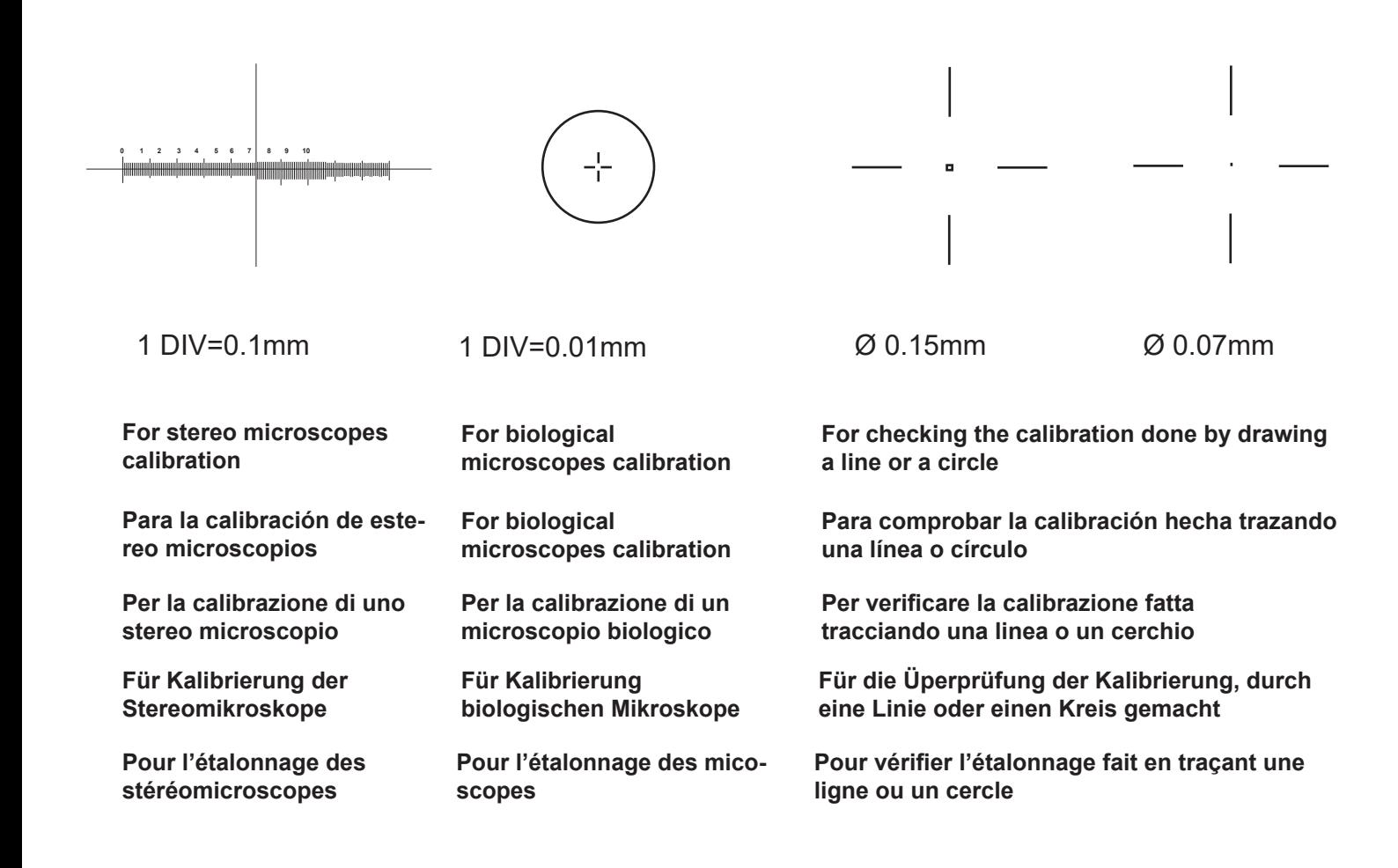

#### OPTIKA S.r.l.

Via Rigla, 30 - 24010 Ponteranica (BG) - ITALIA Tel.: +39 035.571.392 - Fax: +39 035.571.435 info@optikamicroscopes.com - www.optikamicroscopes.com

**OPTIKA Spain**<br>spain@optikamicroscopes.com

OPTIKA **USA** usa@optikamicroscopes.com

OPTIKA **China** china@optikamicroscopes.com

OPTIKA **Hungary** hungary@optikamicroscopes.com

OPTIKA **India** india@optikamicroscopes.com